## **~団体加入者取消された後の手続き(継続利用あるいは解約)~**

A料金やB料金で継続利用する場合は以下のお手続きを行ってください。

別の利用代表者の団体で継続利用する場合は、加入者番号と利用代表者ひもづけ番号を新しい利用代表者へ伝えてください。 解約する場合は、お手続きは必要ありません(取消された日の翌月末付けで解約となります)。

①ログイン

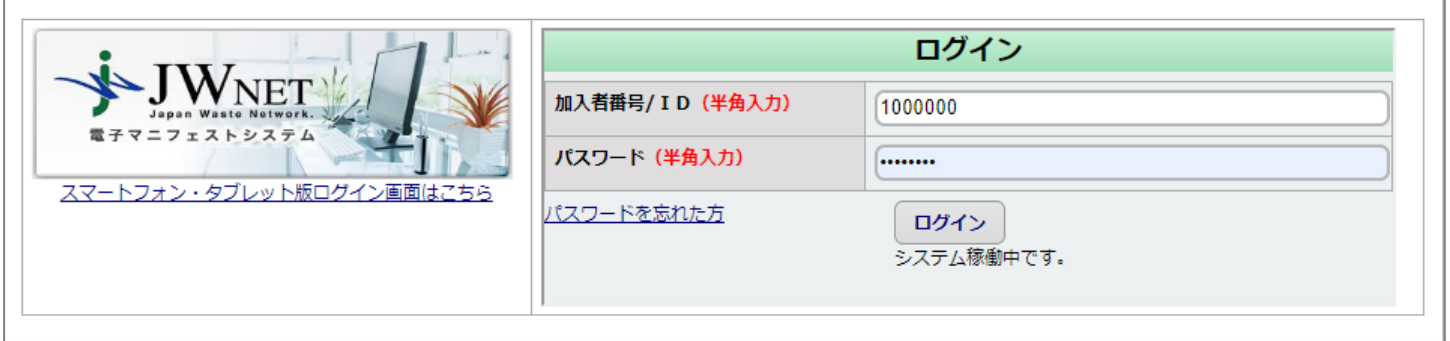

## ②【加入者情報管理】をクリックします。

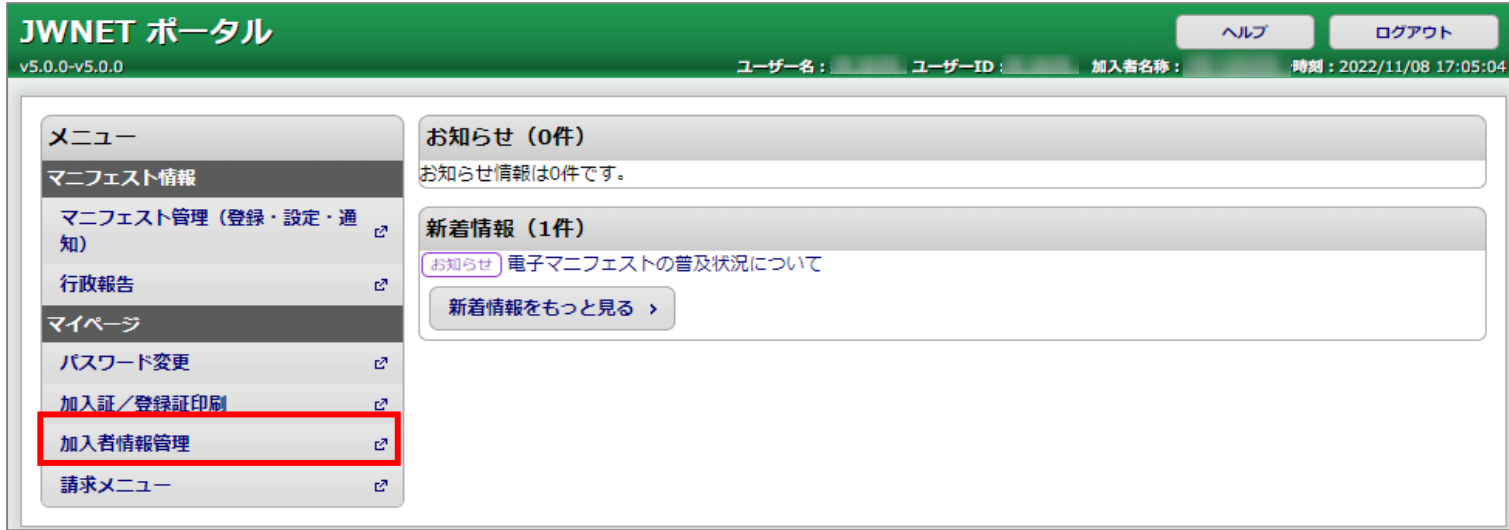

## ③料金区分と支払方法を選択し(その他変更がある場合は変更する箇所を入力して)、登録を実行します。

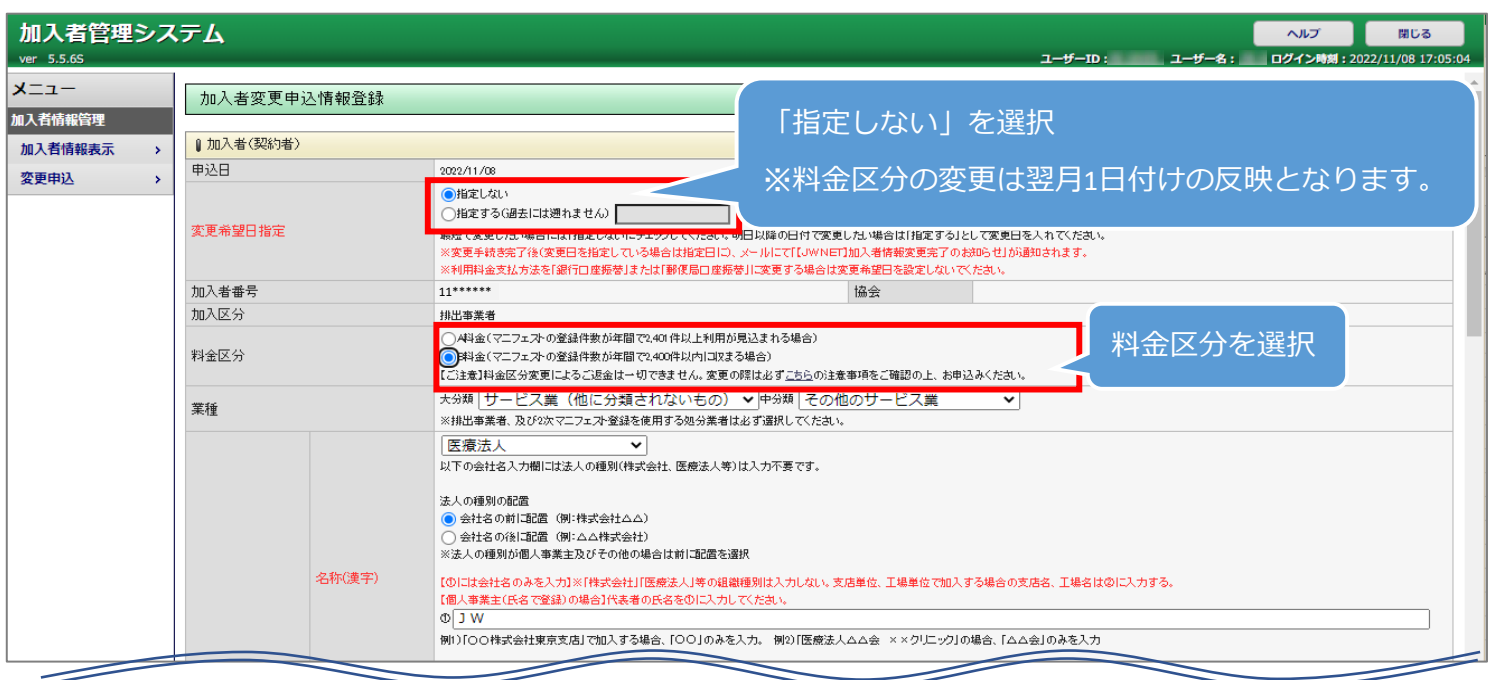

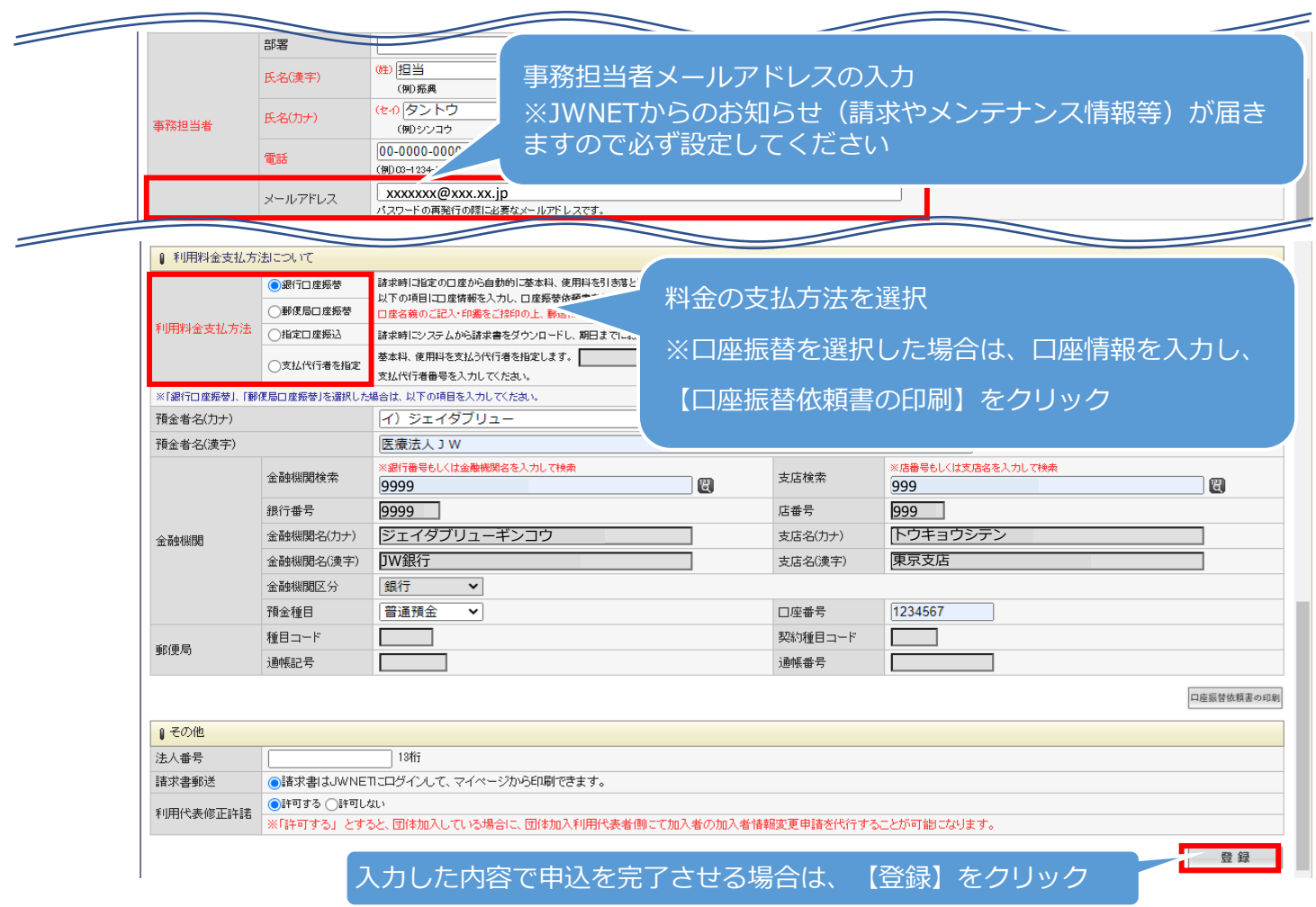

## ⑤「加入者変更申込情報登録完了」画面が表示されたら完了です。変更手続き完了のお知らせメールが送信されます。

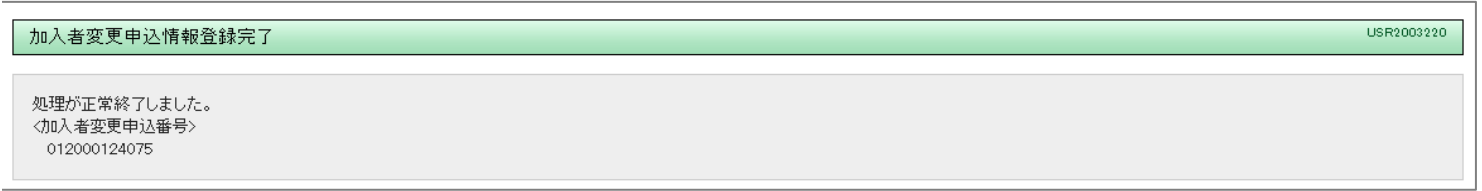